### GAME DESIGN DOCUMENT

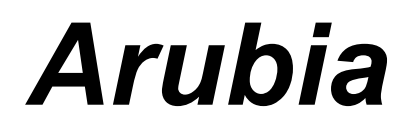

*Sopra Gruppe 11 Tutor:* Gerrit Freiwald

*Gruppenmitglieder:* Jonas Klein, Alexander Ringwald, Julian Schur, David Stark, Martin Wittig

*Datum: 8. Jan. 2023*

# Inhalt

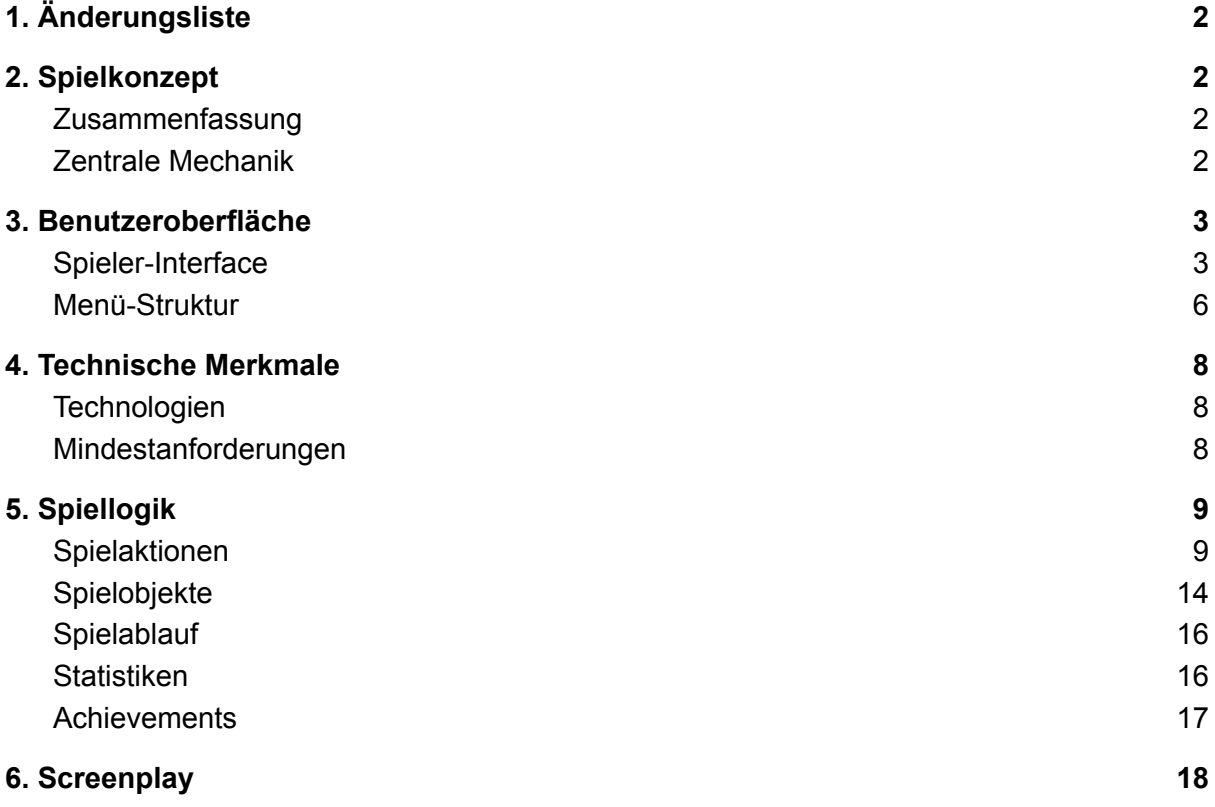

# <span id="page-2-0"></span>1. Änderungsliste

- Zulassen von mehreren Schiffen
- Einführung des Hafens (O 18, A19)
- Einführung von Schiffskollisionen, Schiffswracks (O 19, A 20)
- Einführen von Baumstümpfen. (O 20)
- Gebäude bekommen Lebenspunkte, die mit der Mittleren Maustaste aufgebaut / repariert werden können. Hierfür ist ein Arbeiter notwendig.
- Auflösung in Optionen einstellbar.

# <span id="page-2-1"></span>2. Spielkonzept

#### <span id="page-2-2"></span>Zusammenfassung

Wir schreiben das Jahr 1720 unter der Führung von Philipp V. im spanischen Königreich. Du hast ein paar Gefolgsleute dabei und bist auf Erkundungsreise in Mittelamerika, als dich ein Brief des Königs erreicht. Dieser befiehlt dir, sein Königreich auszuweiten, indem du die Inselgruppe Arubia einnimmst. Doch gib Acht: Der Anführer der Piraten hat seine Männer losgeschickt, welche dasselbe Ziel haben und versuchen, dich daran zu hindern, die Inselgruppe einzunehmen.

Doch Du und deine Mannschaft seid für ein derartiges Unterfangen nicht ausgerüstet, die Vorräte werden schnell knapp.

Das Abenteuer kann beginnen!

Dein Lager erweitert sich natürlich nicht von selbst! Sammle unterschiedlichste Ressourcen, um neue Gebäude zu bauen und die Strukturen auf deiner Insel zu vergrößern.

Die Piraten sind stark, umso wichtiger ist daher die Ausbildung deiner Krieger. Sie dienen dem Schutz deines Dorfes und sollten zu jeder Zeit einsatzbereit sein.

Niemand will hungrige Krieger in seinen Reihen haben. Sorge dafür, dass immer genug Nahrung zur Verfügung steht, in dem du deine Weizenfelder beackerst.

Die Ausbildung einiger Bauern ist in diesem Bereich essentiell. Je mehr Bauern du dafür verwendest, desto mehr kannst du produzieren.

Begib dich auf anderen Inseln auf Erkundungstour, baue dein eigenes Lager oder schlage die Piraten in die Flucht und übernimm deren Dorf! Jedoch solltest du dich nicht zu sehr in Sicherheit wiegen. Deine Lager können jederzeit überrannt werden.

Wirst du für deinen König die Welt dominieren oder sogar die Piraten komplett auslöschen? Finde es heraus.

### <span id="page-2-3"></span>Zentrale Mechanik

Bei Arubia handelt es sich um ein Echtzeit-Strategiespiel, welches Ähnlichkeit mit Age of Empires aufweist. Wir unterscheiden uns aber unter anderem durch die Limitierung auf eine Art von Angriffstruppen.

Der Spieler muss sein Dorf erweitern, seine Dörfer gegen die Piraten verteidigen, sowie auf andere Inseln expandieren, um mehr Inseln als die Piraten zu beherrschen.

Ressourcen dafür kann der Spieler durch das Fällen von Bäumen, das Bauen sowie reparieren von Gebäuden und das Anbauen von Nahrung für die Versorgung der eigenen Einheiten. Diese Aufgaben erledigen die Bauern. Um neue Inseln zu erreichen, muss der Spieler Schiffe bauen und diese mit Einheiten auf neue Inseln schicken.

Die Piraten können vom Spieler mit den eigenen Kriegern angreifen. Neue Bauern sowie Krieger können im Basislager sowie in der Kaserne ausgebildet werden..

Bereits in Besitz genommene Dörfer können wieder erobert werden. Hierfür müssen die Gebäude zerstört und die eigenen neu gebaut werden.

Der Spieler spielt gegen die KI des Piratenanführers, der die selben Ziele hat, und seine Piraten geschickt hat, der Spielablauf ist hier derselbe.

Gewinner ist, wer nach einer bestimmten Zeit mehr Inseln besetzt hat ODER den jeweils anderen komplett ausgelöscht hat (Alle gegenerischen Einheiten getötet hat UND alle gegenerische Gebäude zerstört hat). Falls es zu einem Gleichstand kommt, gewinnt der, der die nächste Insel erobert oder den anderen zuerst auslöscht.

### <span id="page-3-0"></span>3. Benutzeroberfläche

#### <span id="page-3-1"></span>Spieler-Interface

Der Spieler betrachtet die Spielwelt wie in einem typischen Top-Down Spiel (z.B. Stardew Valley) aus der Vogelperspektive. Entsprechend werden 2D Grafiken verwendet. Am oberen Bildschirmrand befindet sich in einer Leiste die Anzeige für die Ressourcen (Holz, Eisen und Nahrung), die im Besitz des Spielers sind, und eine Anzeige mit der Anzahl an Einheiten des Spielers. Zusätzlich ist am oberen Bildschirmrand eine Übersicht, die zeigt, wie viele Inseln bereits vom Spieler bzw. den Piraten besetzt sind und eine Anzeige, wie viel Zeit noch bis zum Spielende übrig ist. Außerdem befindet sich am linken Bildschirmrand ein Menü, mit Gebäuden, die gebaut werden können. Gebäude, für die zu wenig Ressourcen vorhanden sind, sind ausgegraut und können somit nicht gebaut werden. Die mit der *Taste Tabulator* aufrufbare Karte zeigt alle Inseln der Spielwelt. Die Inseln sind farblich markiert, falls sie besetzt wurden (rot: für die Inseln des Spielers, schwarz: für die Inseln der Piraten).

Die Kamera lässt sich mit Tasten (siehe Tabelle 1) über die Spielwelt bewegen und ist nicht an Spielfiguren gebunden. Alle eigenen Spielfiguren sind steuerbar, indem sie mit der Maus angeklickt werden und ihnen dann ebenfalls mit der Maus eine Aufgabe zugewiesen wird. Auch die Gebäude im Menü auf der linken Seite lassen sich mit der Maus auswählen und daraufhin zum Bau platzieren. Gegnerische Einheiten und Gebäude auf Inseln, auf denen sich keine eigenen Objekte (Einheiten und Gebäude) befinden, werden nicht gezeichnet. Dies ersetzt den Fog of War.

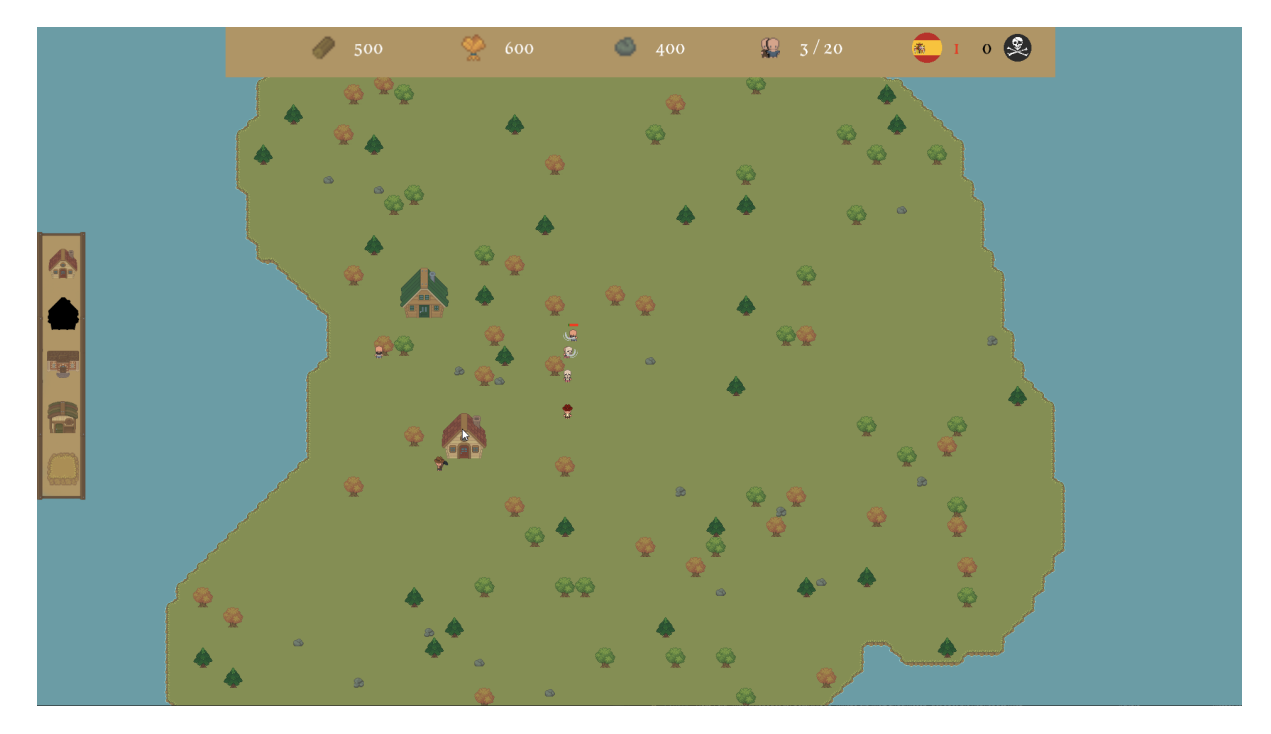

Abbildung 1: Beispielabbildung für die Kameraperspektive und das HUD

Die Tastenbelegung ist beispielhaft als Standardwert in Tabelle 1 dargestellt und kann innerhalb der Optionen verändert werden.

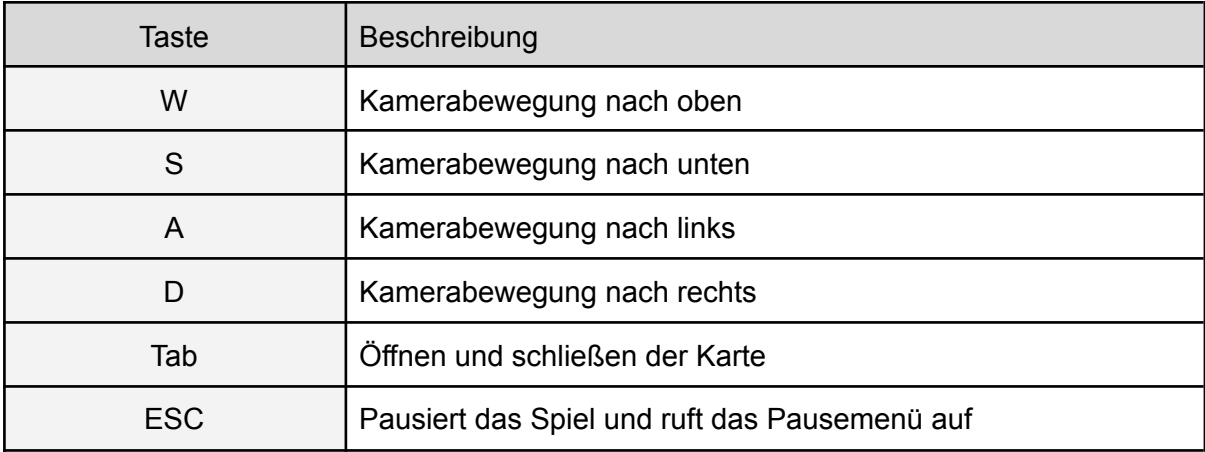

Tabelle 1: Tastaturbelegung

Die weitere Steuerung wird über die Maus realisiert. Hier dient die linke Maustaste zum navigieren in Menüs und um Einheiten/Spielobjekte auszuwählen. Die rechte Maustaste dient zum Platzieren von Gebäuden oder um Einheiten zur entsprechenden Mausposition zu schicken und dort ggf. arbeiten zu lassen (Getreide abbauen, in Mine arbeiten, Holz abhacken). Die mittlere Maustaste wird genutzt, um Bauern zum Reparieren an ein Gebäude zu schicken.

#### Menü-Struktur

In der folgenden Abbildung (Abbildung 2) sieht man das Hauptmenü von Arubia. Wie die Menüstruktur und wie die Menüs ineinander verschachtelt sind, lässt sich aus den folgenden beiden Diagramme (Abbildung 3 und Abbildung 4, nächste Seite) entnehmen.

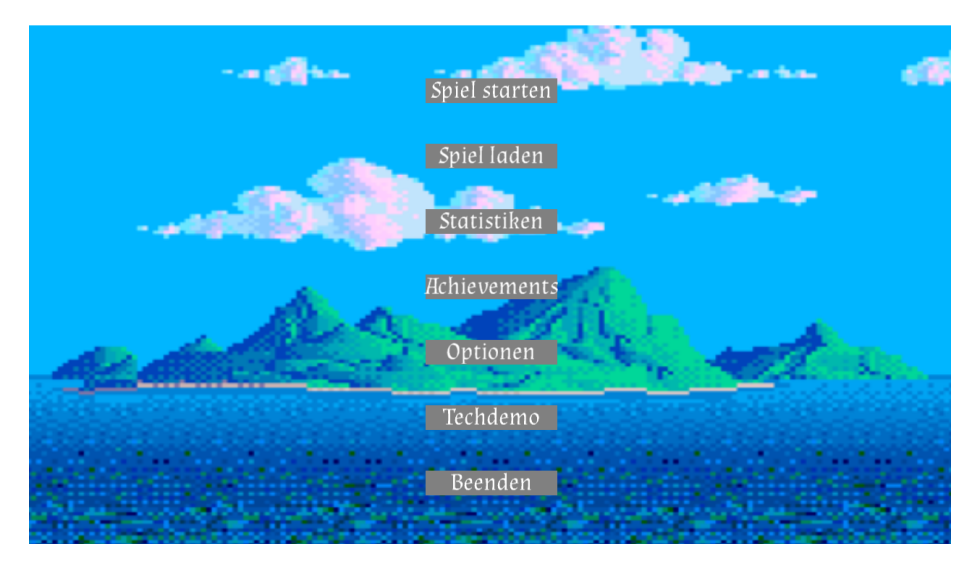

Abbildung 2: Hauptmenü von Arubia

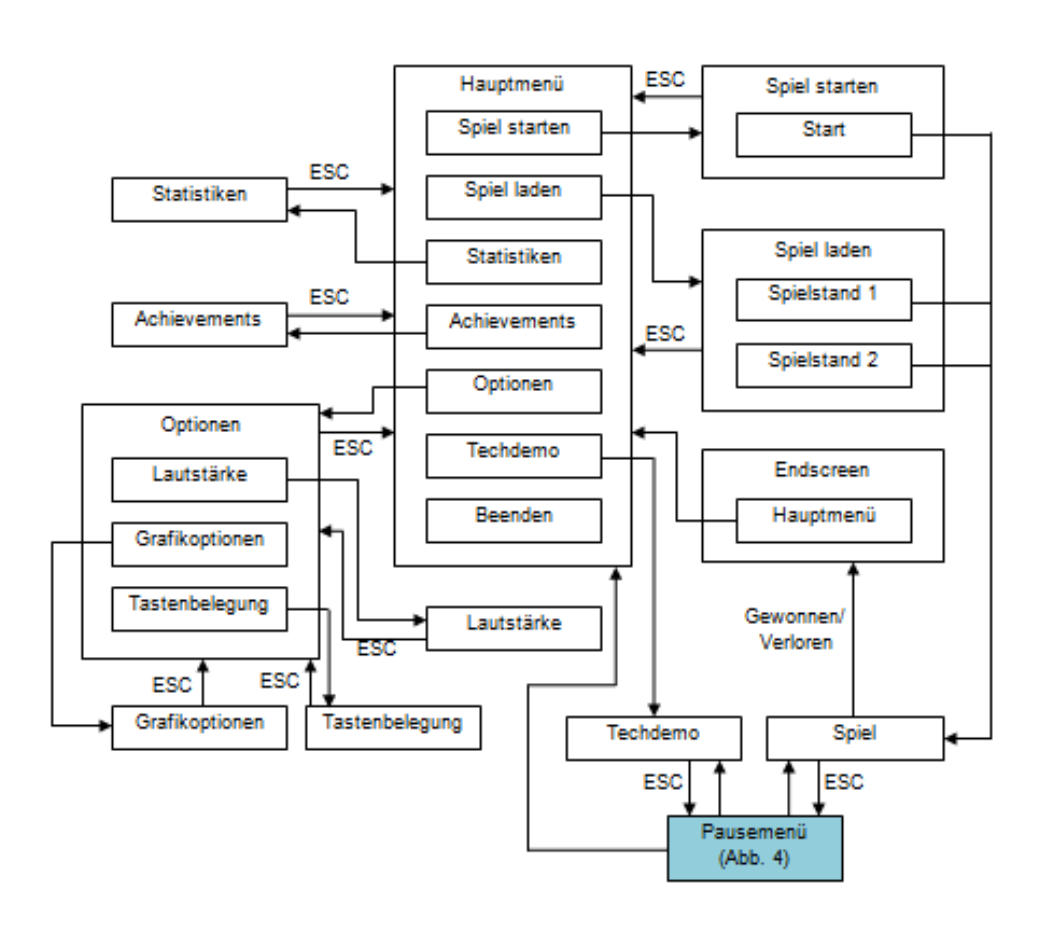

Abbildung 3: Menüstruktur ausgehend vom Hauptmenü

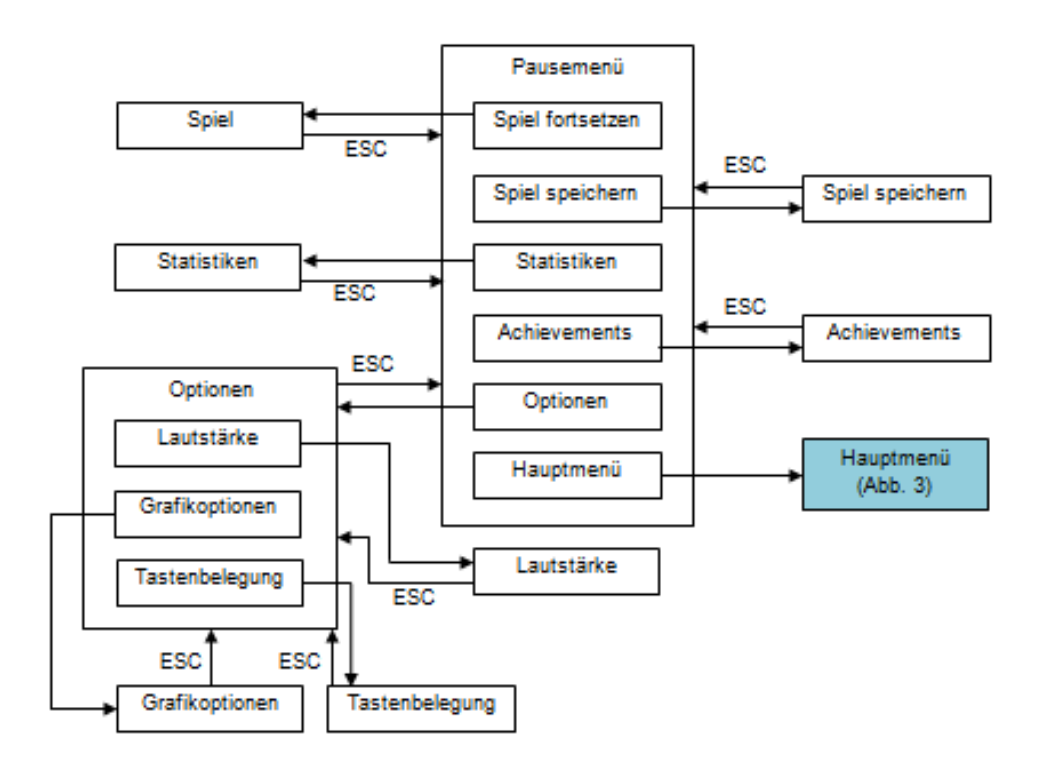

Abbildung 4: Menüstruktur ausgehend vom Pausenmenü

Nach dem Start des Spiels wird das Hauptmenü (vgl. Abbildung 3) angezeigt. Im Hauptmenü kann ein neues Spiel gestartet werden (*Spiel starten*), ein Spielstand geladen werden (*Spiel laden*), die Statistiken angesehen werden (*Statistiken*), die Achievements angesehen werden (*Achievements*), die Optionen aufgerufen werden (*Optionen*), die Tech Demo gestartet werden (*Techdemo*) und das Spiel beendet werden. Wird *Optionen* ausgewählt, öffnet sich ein Menü mit einigen Einstellungsoptionen. Im Menü Optionen (vgl. Abbildung 3) können die Lautstärke (*Lautstärke*), die [Tastenbelegung](#page-3-1) (*Tastenbelegung*) sowie die Auflösung und Vollbild- bzw. Fenstermodus (*Grafikoptionen*) angepasst werden.

Durch Klicken von "*Spiel starten"* wird ein neues Spiel gestartet. Beim Wählen von "*Spiel laden"* öffnet sich ein Menü mit einer Auswahl an Spielständen. Wird einer davon ausgewählt, startet das Spiel mit jenem Spielstand. Im "*Lautstärke"-Screen* kann die Lautstärke des Spiels mit einem Slider beliebig geändert werden. Wird "*Tastenbelegung"* gewählt, öffnet sich ein Fenster, in dem allen Aktionen neue Tasten zugewiesen werden können und in den "Grafikoptionen" kann die Auflösung des Spiels angepasst werden und der Fenster- bzw. Vollbildmodus aktiviert werden.

Im Pausemenü kann das Spiel fortgesetzt werden (*Spiel fortsetzen*), der aktuelle Spielstand gespeichert werden (*Spiel speichern*), die Statistiken angesehen werden (*Statistiken*), die Achievements angesehen werden (*Achievements*), die Optionen aufgerufen werden (*Optionen*) und ins Hauptmenü zurückgekehrt werden (*Hauptmenü*).

Die Aktionen "*Statistiken"*, "*Achievements"* und "*Optionen"* funktionieren gleich, wie im Hauptmenü (siehe oben).

Durch das Wählen von "*Spiel fortsetzen"* schließt sich das Pausemenü und das Spiel läuft weiter. Wird "*Spiel speichern"* gewählt, öffnet sich ein Fenster, in dem der aktuelle Spielstand gespeichert werden kann. Wenn "*Hauptmenü"* ausgewählt wird, kehrt der Spieler zurück in das Hauptmenü und der Spielstand ist verloren.

### <span id="page-7-0"></span>4. Technische Merkmale

<span id="page-7-1"></span>**Technologien** 

- Microsoft C#
- Microsoft .NET 6 Framework
- MonoGame 3.8.1.303
- Visual Studio Community / JetBrains Rider
- Spritefactory
- ReSharper

### <span id="page-7-2"></span>Mindestanforderungen

- Windows 10
- Monitor mit Seitenverhältnis von 16:9, Mindestauflösung: Full-HD
- .NET 6
- Quad-Core Prozessor mit mindestens 2.5 GHz
- 8 GB RAM
- Mindestens iGPU (integrierte Grafikeinheit im Prozessor z.B. Intel HD Graphics) mit mindestens Shader Model 2.0
- Maus und Tastatur

# <span id="page-8-0"></span>5. Spiellogik

### <span id="page-8-1"></span>Spielaktionen

Tabelle 1 zeigt die in Arubia ausführbaren Aktionen. Jede Aktion ist mit zugehörigem Akteur, Ereignisfluss, sowie der Anfangs- und Abschlussbedingung der Aktion dargestellt.

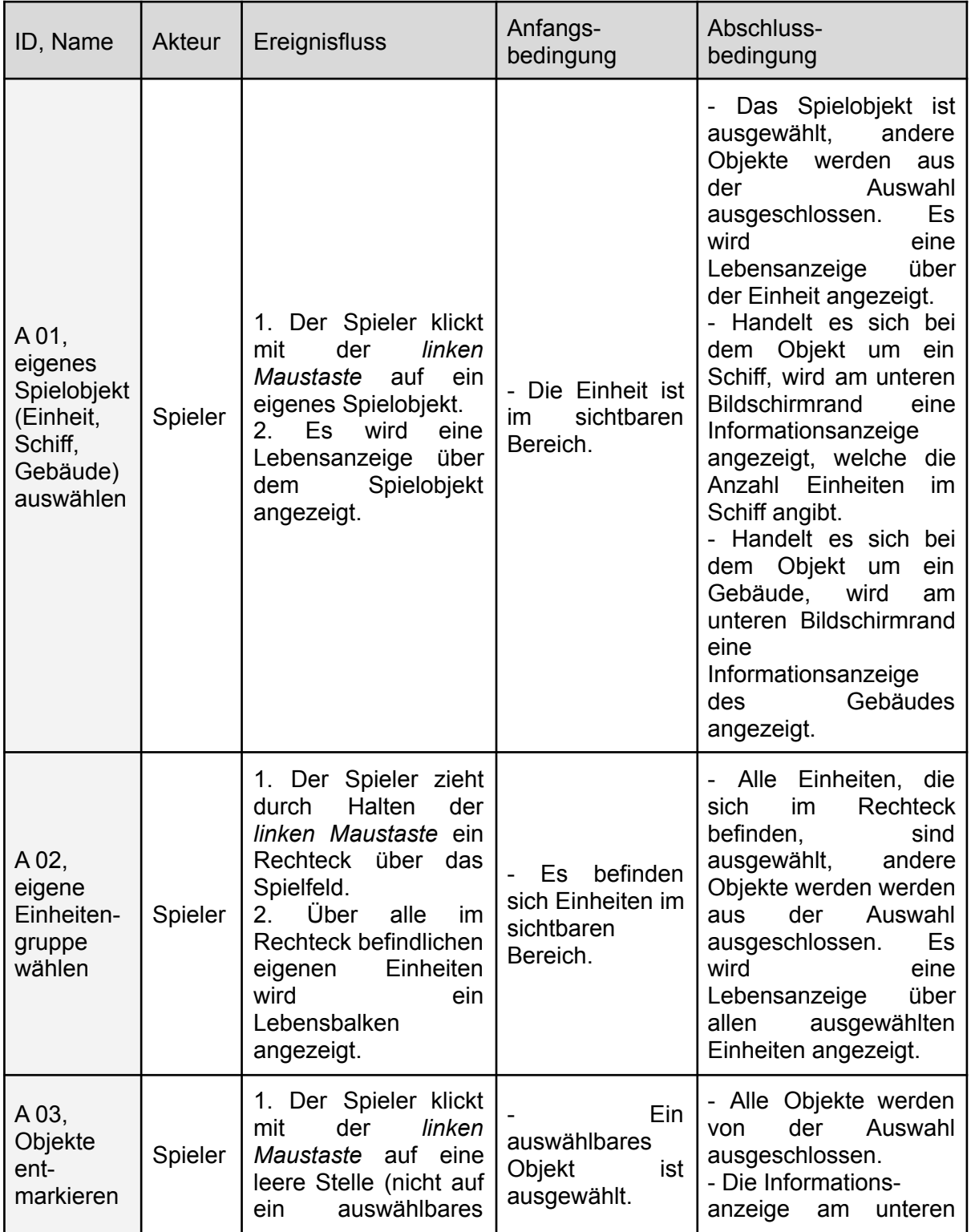

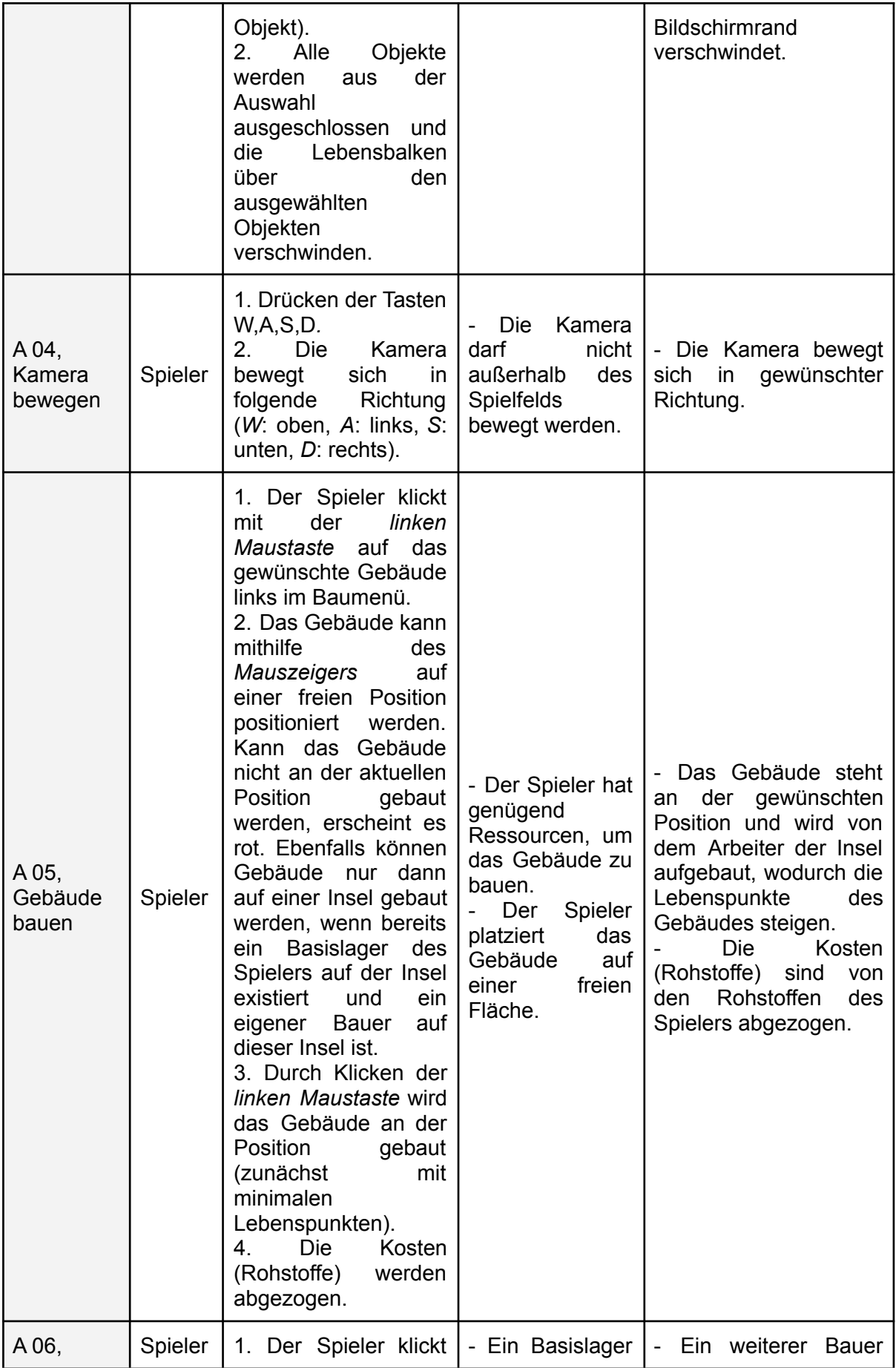

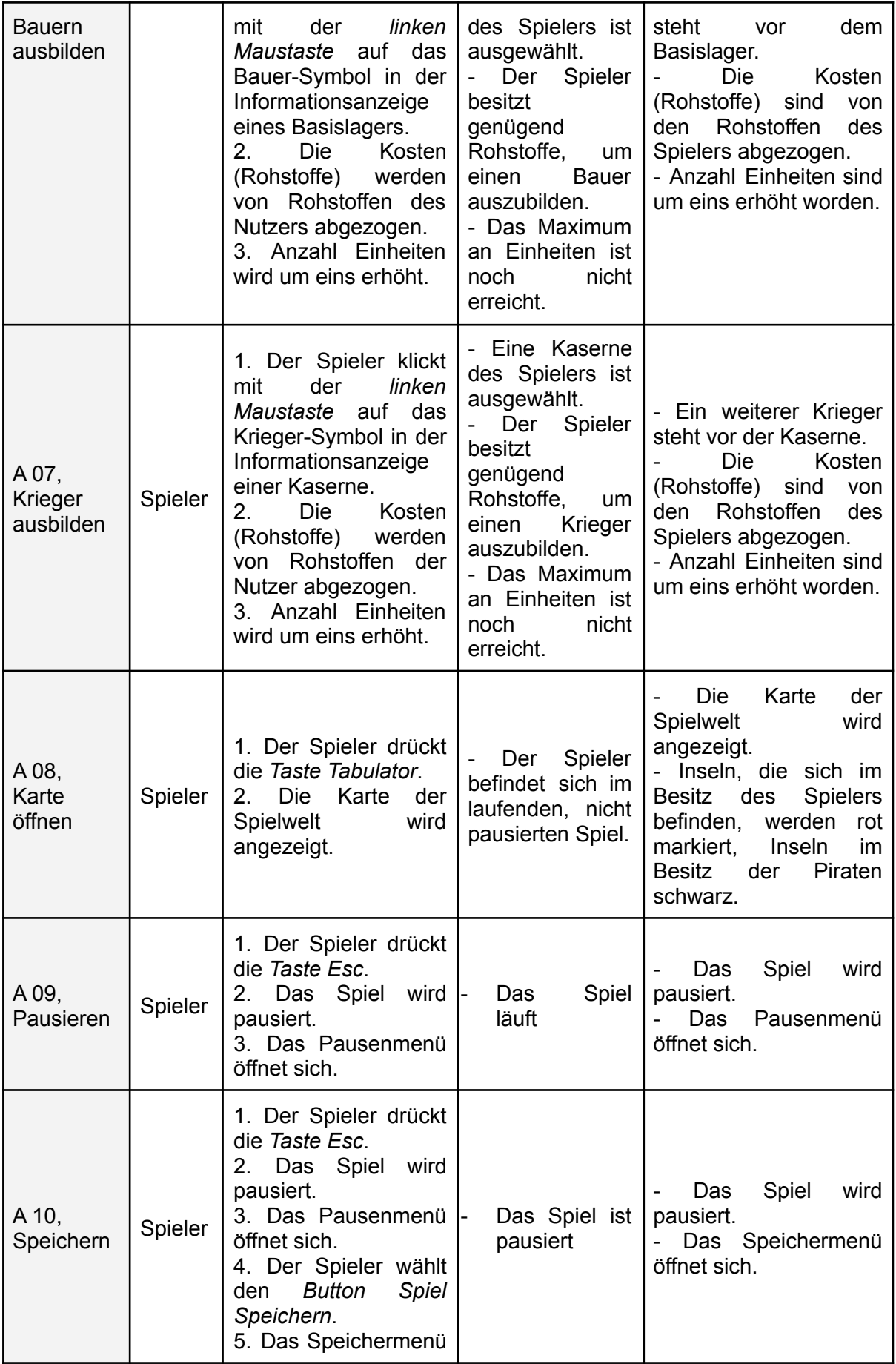

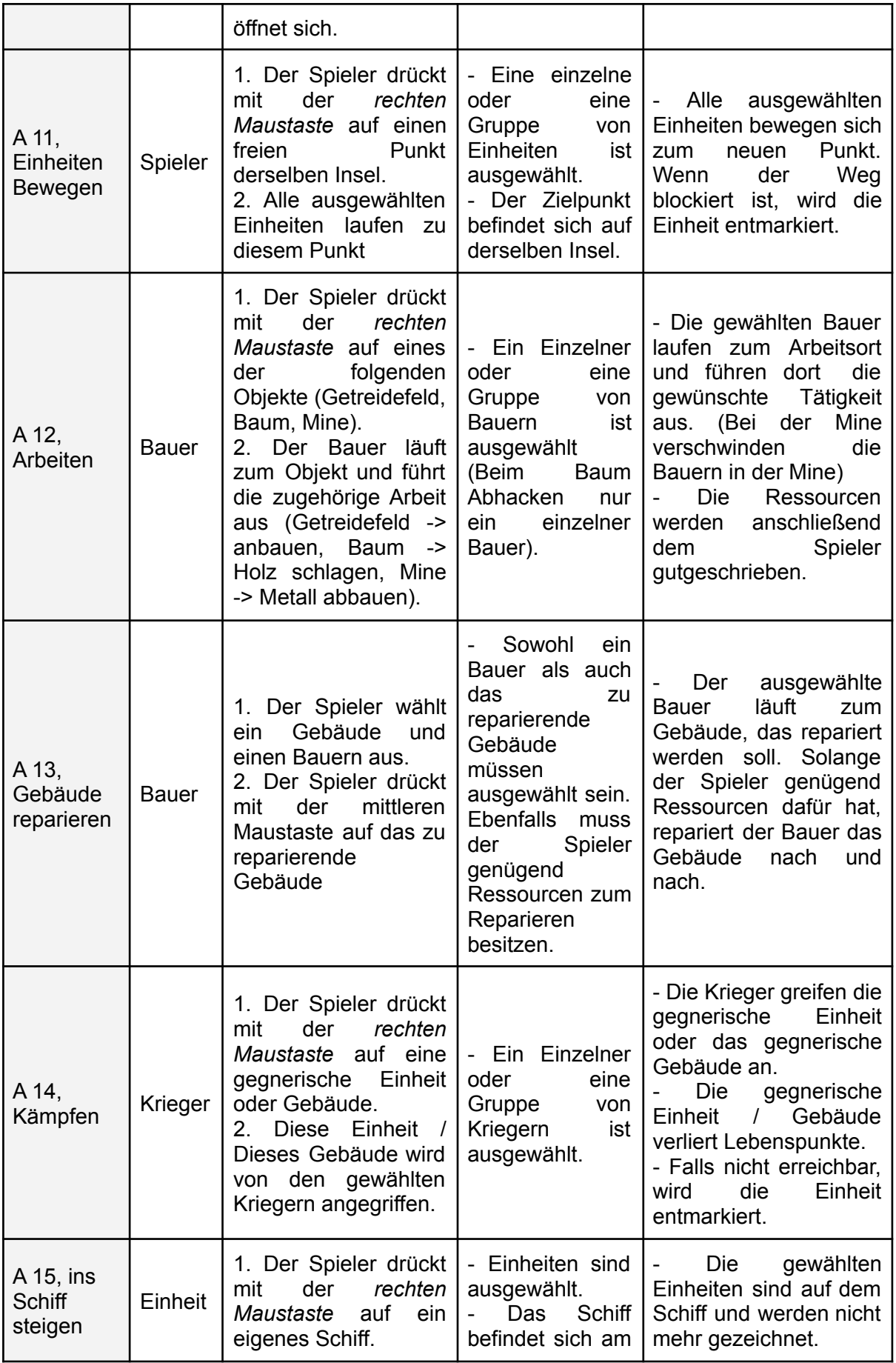

|                                    |         | Die<br>2.<br>gewählten<br>Einheiten laufen zum<br>Schiff und<br>betreten<br>dieses.                                                                                                    | Strand                                                                                                    | Falls<br>nicht<br>alle<br>Einheiten auf das Schiff<br>bleiben<br>die<br>passen,<br>restlichen<br>dem<br>vor<br>Schiff stehen.                                                |
|------------------------------------|---------|----------------------------------------------------------------------------------------------------|----------------------------------------------------------------------------------------------------|----------------------------------------------------------------------------------------------------|
| A 16, aus<br>dem Schiff<br>steigen | Einheit | 1. Der Spieler drückt<br>der<br>rechten<br>mit<br>Maustaste auf eine<br>Landfläche.<br>2. Das Schiff fährt so<br>nah wie möglich an<br>diesen Punkt heran.<br>Die<br>Einheiten<br>3.<br>steigen<br>und<br>aus<br>laufen<br>diesem<br>zu<br>Punkt. | Ein<br>eigenes<br>Schiff<br>ist<br>ausgewählt.                                                                                                  | Alle Einheiten aus<br>Schiff<br>befinden<br>dem<br>sich um den gewählten<br>Punkt.                                                                                           |
| A 17,<br><b>Schiff</b><br>bewegen  | Spieler | 1. Der Spieler drückt<br>der<br>rechten<br>mit<br>Maustaste auf einen<br>freien Punkt im Meer.<br>2. Das Schiff fährt zu<br>diesem Punkt.                                                                                                    | Ein eigenes<br>$\sim$<br>Schiff<br>ist<br>ausgewählt.<br>- Der Zielpunkt<br>liegt<br>auch<br>im<br>Meer.                                        | Das Schiff bewegt<br>sich zum neuen Punkt.                                                                                                    |
| A 18, Insel<br>besetzen            | Spieler | 1. Der Spieler baut<br><b>Basislager</b><br>auf<br>ein<br>einer Insel (Es kann<br>nur ein Basislager pro<br>Insel gebaut werden).<br>2. Die Insel gilt als<br>vom Spieler besetzt.                                                                | Es<br>existiert<br>kein<br>feindliches<br>Basislager<br>auf<br>der Insel                                                                        | - Die Insel gilt als vom<br>Spieler besetzt.                                                                                                    |
| A 19,<br>Schiffe<br>Erstellen      | Spieler | 1. Der Spieler klickt<br>mit<br>der<br>linken<br>Maustaste auf das<br>Schiff-Symbol in der<br>Informationsanzeige<br>eines Hafens.<br>Die<br>Kosten<br>2.<br>(Rohstoffe)<br>werden<br>von Rohstoffen der<br>Nutzer abgezogen.                     | - Ein Hafen des<br><b>Spielers</b><br>ausgewählt.<br>Der<br>Spieler<br>besitzt<br>genügend<br>Rohstoffe,<br>um<br>Schiff<br>ein<br>zu<br>bauen. | ist   - Ein (weiteres) Schiff<br>ist auf dem Meer vor<br>dem Hafen.<br><b>Die</b><br>Kosten<br>(Rohstoffe)<br>sind<br>von<br>Rohstoffen<br>des<br>den<br>Spielers abgezogen. |
| A 20,<br>Schiffs-<br>kollision     | Schiff  | 1. Das Schiff berührt<br>ein anderes Schiff.<br>Das Schiff wird<br>2.<br>durch<br>ein<br>Schiffswrack ersetzt.                                                                                                    | Schiff<br>Ein<br>berührt<br>ein<br>anderes Schiff.                                                                                              | - Beide Schiffe wurden<br>Schiffswracks<br>durch<br>ersetzt<br>Alle Einheiten auf<br>dem Schiff sterben.                                                                     |

Tabelle 2: Spielaktionen in Arubia

## <span id="page-13-0"></span>Spielobjekte

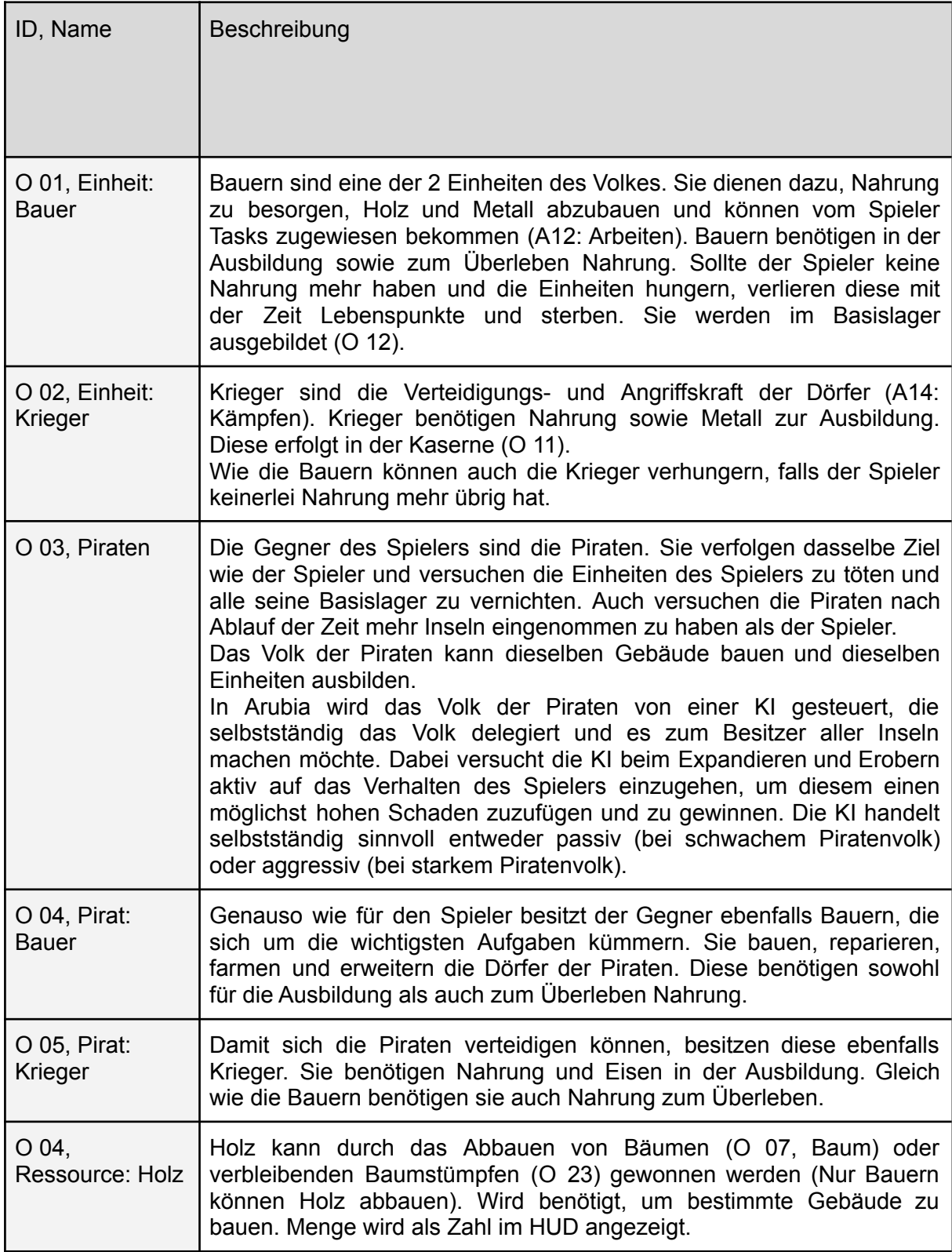

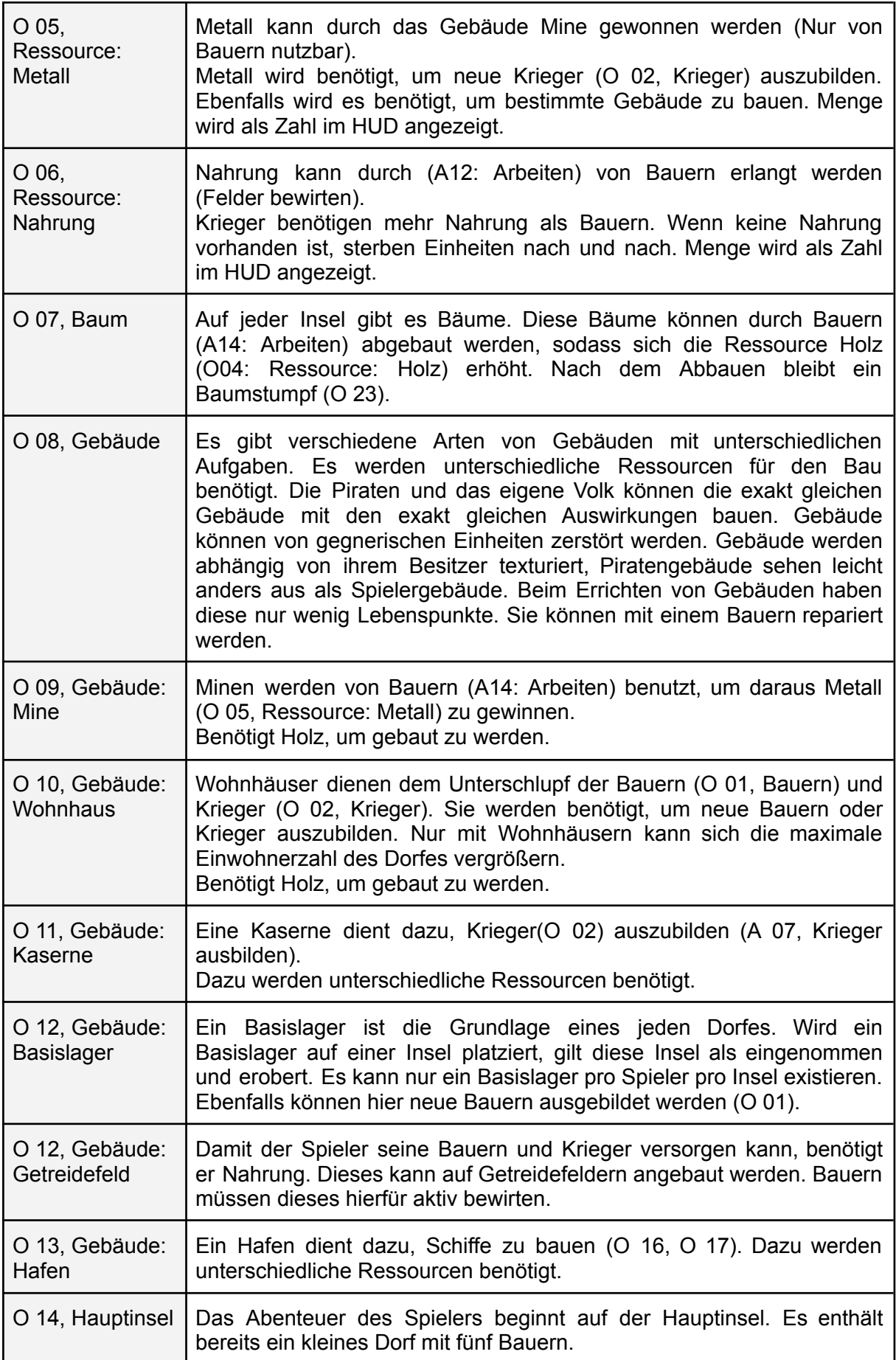

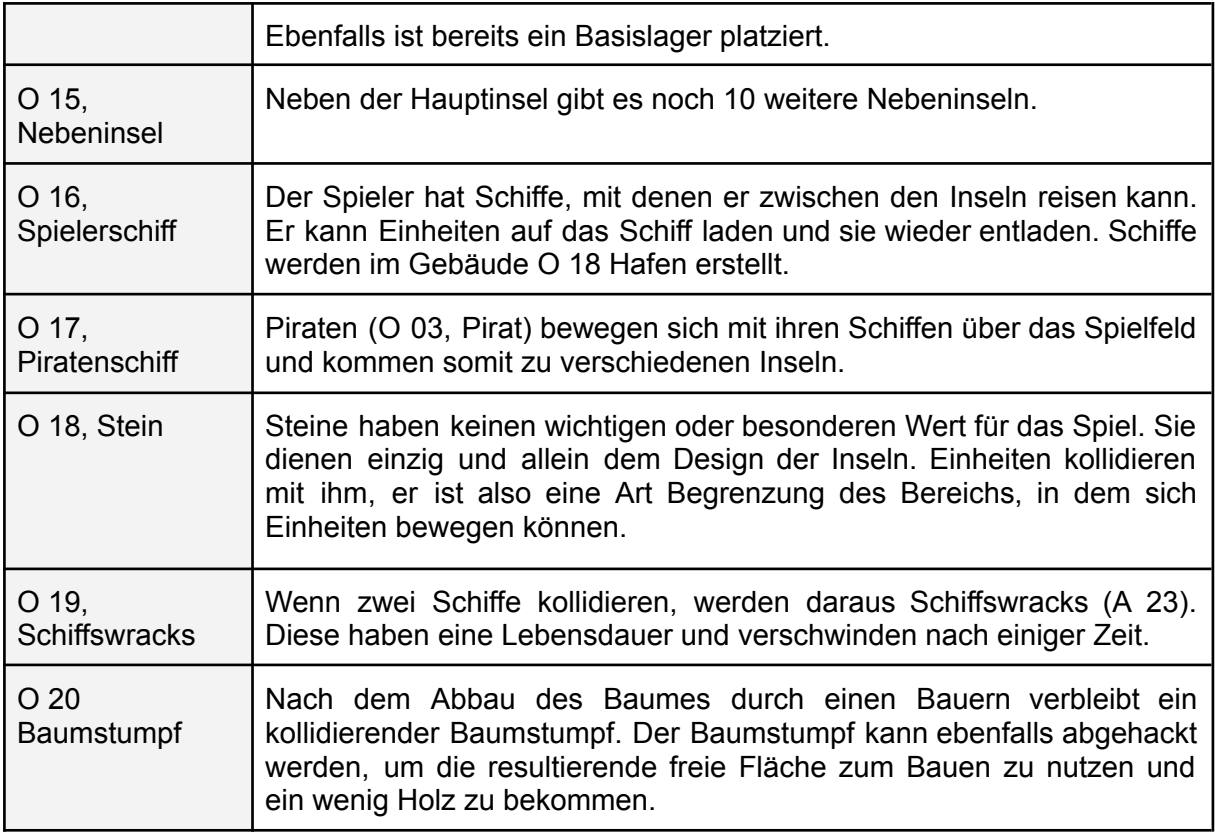

Tabelle 3: Objekte in Arubia

### <span id="page-15-0"></span>**Spielablauf**

Der Spieler startet auf einer zufälligen Insel der Inselgruppe. Auf dieser hat er bereits ein Basislager und fünf Bauern. Nun muss der Spieler seinen Einheiten befehlen, Rohstoffe abzubauen und Gebäude zu bauen.

Zu jeder Zeit kann sich der Spieler dazu entscheiden, mit seinen Truppen Angriffe zu starten oder mit den Bauern Ressourcen abzubauen sowie mit dem Schiff neue Inseln zu erkunden.

Mithilfe des Schiffes, welches am Hafen gebaut werden kann, ist es dem Spieler möglich, Einheiten auf andere Inseln zu bringen. Diese können dann eingenommen oder erweitert werden sowie vorhandene Rohstoffe abbauen. Um eine Insel zu besetzen, muss ein eigenes Basislager auf der Insel errichtet werden.

Langfristig braucht der Spieler ein Verhältnis von Investitionen in Expansion und in Einheiten auf den Inseln, um diese zu verteidigen, um zu gewinnen.

Ziel des Spiels ist es entweder (alle Basislager der Piraten zu zerstören UND alle Piraten zu töten) ODER nach Ablauf der Zeit (30 min - 60 min) mehr Inseln, als die Piraten besetzt zu haben. Haben die Piraten nach Ablauf der Zeit gleich viele Inseln, wie der Spieler besetzt, geht das Spiel so lange weiter, bis eine Partei mehr Inseln als die andere besetzt hat ODER eine Partei die andere vollständig zerstört hat.

### <span id="page-16-0"></span>**Statistiken**

Die folgenden in Tabelle 4 dargestellten Statistiken werden, nachdem das Spiel zu Ende ist, für das vergangene Spiel angezeigt. Außerdem sind die folgenden Werte auch als globale Statistiken über das Hauptmenü einsehbar.

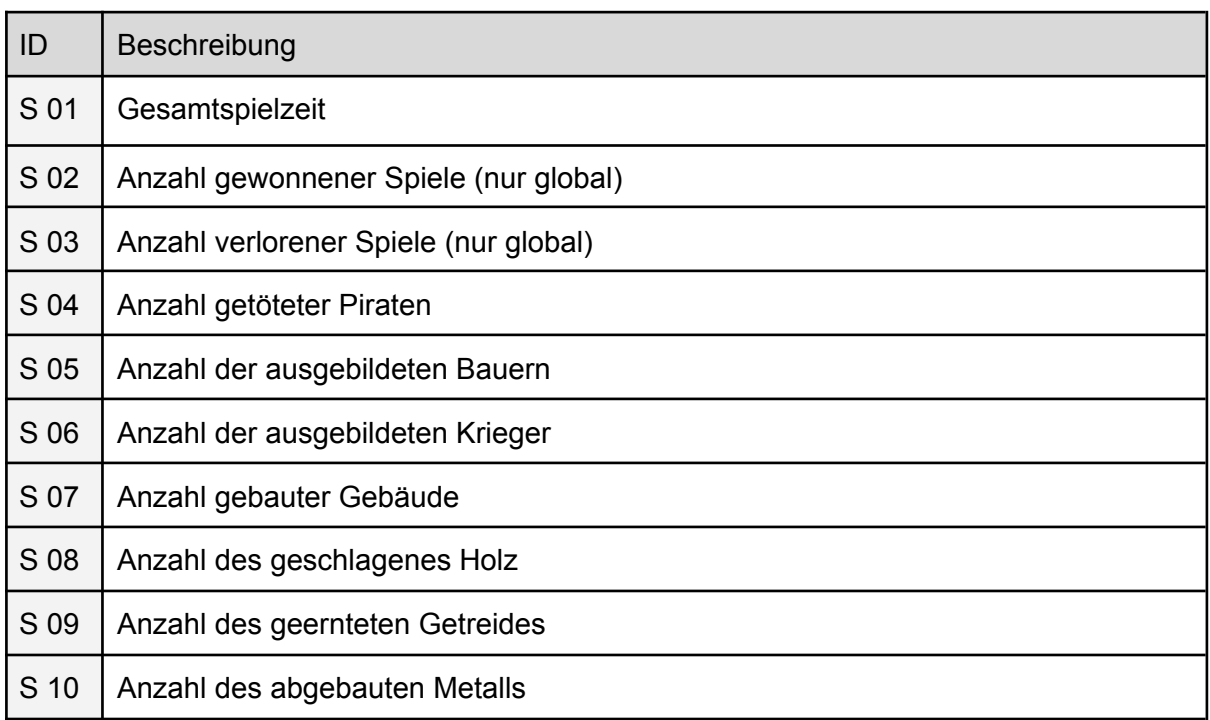

Tabelle 4: Statistiken in Arubia

### <span id="page-16-1"></span>**Achievements**

Achievements erhält man während des Spiels für besondere Leistungen, aber auch nach dem ersten Spielen des Spiels, um den Spieler ein wenig in das Spiel einzuführen. In Tabelle 5 sind die Achievements mit Name und Beschreibung dargestellt, die ein Spieler beim Spielen von Arubia erhalten kann. Die Achievements sind global, also Rundenübergreifend gespeichert und können über einen Button zurückgesetzt werden.

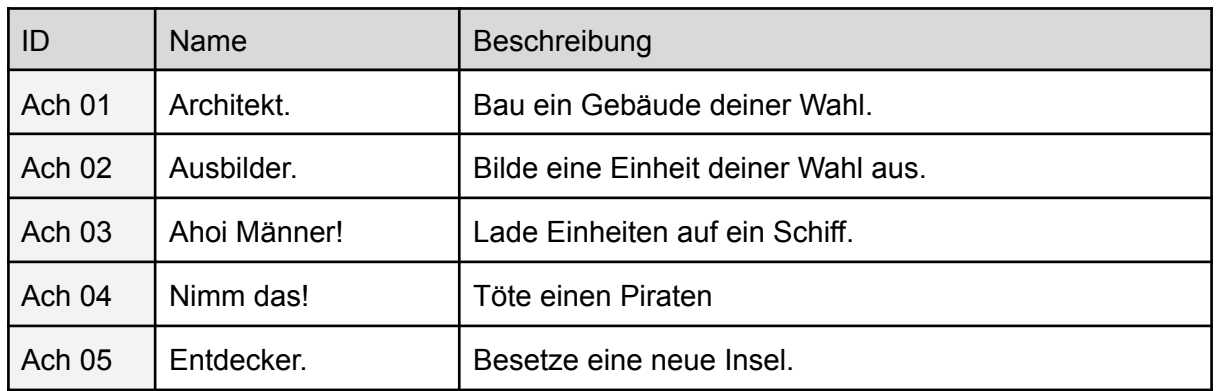

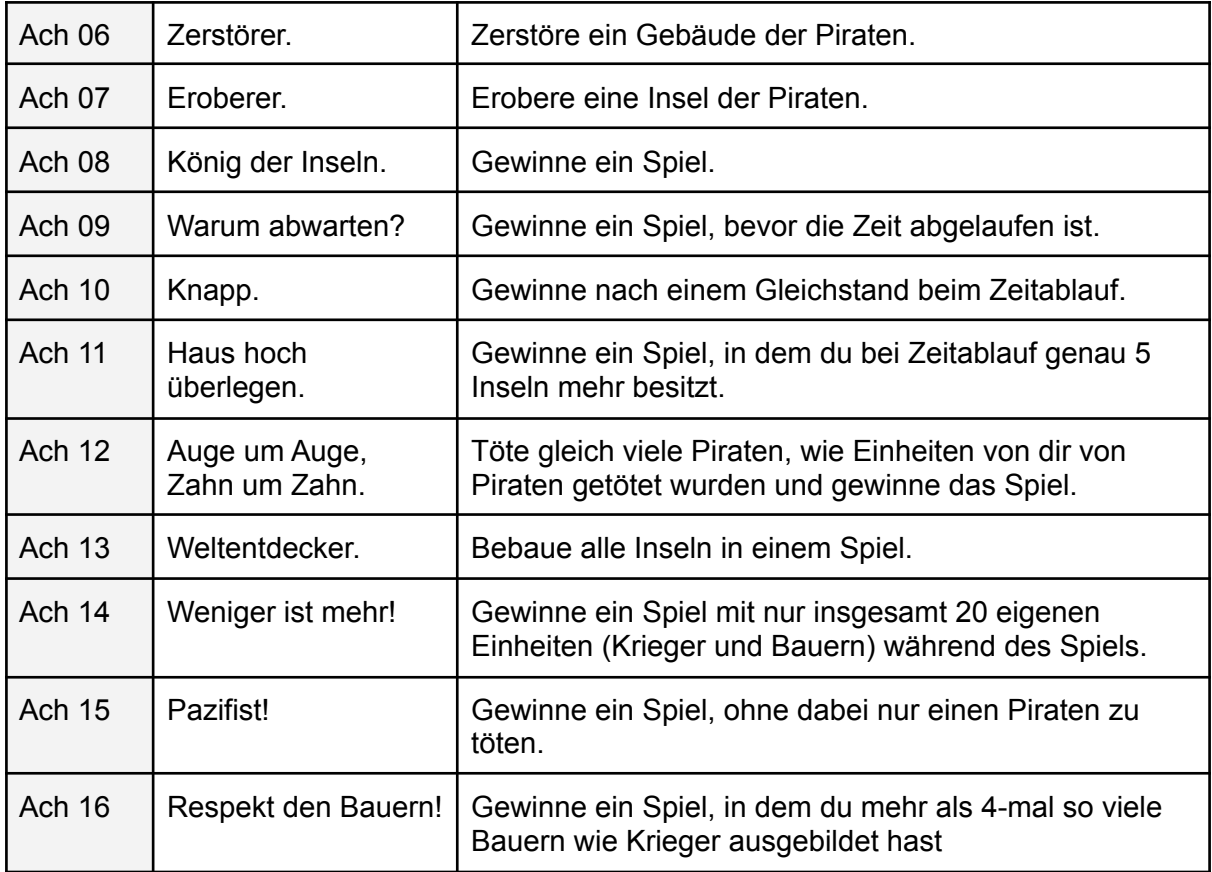

<span id="page-17-0"></span>Tabelle 5: Achievements in Arubia

# 6. Screenplay

Du befindest dich im Jahre 1720 und bist auf einer spanischen Erkundungsreise in Mittelamerika. Dein Ziel ist es, eine kleine Inselgruppe in Mittelamerika zu erobern. Doch gib Acht: Du wirst von Piraten angegriffen, die auch versuchen, die Inselgruppe an sich zu reißen.

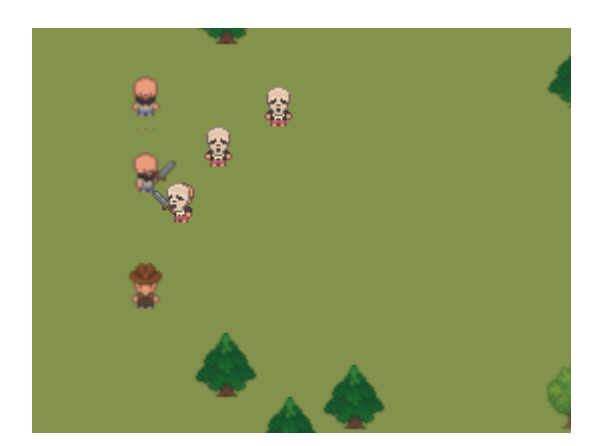

Schütze deine Mannschaft vor Piraten, siedle dich auf möglichst vielen der Inseln an und besetzte sie. Baue neue Gebäude, bilde neue Einheiten aus und schlage Piraten in die Flucht. Doch du hast nicht ewig Zeit, die Mehrheit der Inseln zu übernehmen. Schaffst du es, nicht von den Piraten geschlagen zu werden und bei Ablauf der Zeit mehr Inseln als die Piraten besetzt zu haben?

Finde es heraus!